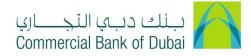

# HOW TO APPLY FOR RATEB CARDS

- 1- Open the website: https://www.cbd.ae/iBusiness/channel.jsp
- 2- Enter Your User ID and enter the PIN(4 digits) + Token (6 digits number displayed on the user device)
- 3- Click on Login Button

| ų<br>C | بنك دبي النجاري<br>ommercial Bank of Dubai |                                             | ♥ Location |
|--------|--------------------------------------------|---------------------------------------------|------------|
| 1      | Business                                   |                                             |            |
|        | Login                                      | New User?<br>Frequently Asked Questions     | MI ITAL    |
|        | L User ID                                  | Frequently Asked Questions<br>Login Trouble |            |
| 1      | PIN+Token                                  | Live Chat                                   |            |
|        |                                            | Contact Us                                  |            |
|        |                                            |                                             |            |

4- Click on Services on top right corner

| بلك ديب الأجاري<br>Commercial Bank of Dubai | $\land$ |                    |       |                    | Welcome, rnduser rnduser<br>Last logged on 28-01-2020 16:00:30 |
|---------------------------------------------|---------|--------------------|-------|--------------------|----------------------------------------------------------------|
| Home                                        | Enquire | Transact           | Queue | Trade & Guarantees | Services                                                       |
| CBDiBu                                      |         | Services > E-Forms | •     |                    |                                                                |

5- Select E-Forms

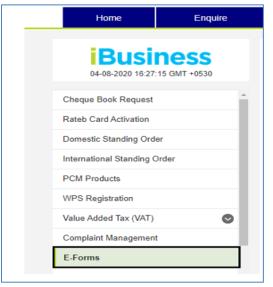

iBusiness User Guide –\_\_part missing\_\_\_\_

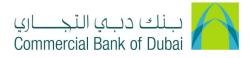

## 6- Choose Product Name\* as Rateb Cards

| Home                      | Enquire     | Transact            | Queue               | Trade & Guarantees | Services |
|---------------------------|-------------|---------------------|---------------------|--------------------|----------|
| iBusiness                 |             |                     |                     |                    |          |
| 07-10-2020 19:14:2        | 7 GMT +0530 | Product Name *      | Rateb Cards         | ~                  |          |
| International Standing Or | der         | Service *           | Rateb Card Registra | ation/Maint 🖌      |          |
| PCM Products              |             | Request *           | Rateb Employee Re   | gistration 👻       |          |
| WPS Registration          |             | Charge Account *    | 1000932234 AED (    | CBD PCM 🗸          |          |
| Value Added Tax (VAT)     |             |                     |                     |                    |          |
| Complaint Management      |             | Select Company Deta | ils                 |                    |          |
| E-Forms                   |             | Account Number *    | 1000932234 AED      | CBD PCN ¥          |          |

## 7- Choose Service\* as Rateb Card Registration/Maintenance

| Home                     | Enquire      | Transact                                  | Queue                           |              | Trade & Guarantees | Services |
|--------------------------|--------------|-------------------------------------------|---------------------------------|--------------|--------------------|----------|
| iBusiness                |              | 备 > Services > E-Forms                    |                                 |              |                    |          |
| 07-10-2020 19:14         | 27 GMT +0530 | Product Name *                            | Rateb Cards                     | ~            |                    |          |
| International Standing C | )rder        | Service *                                 | Rateb Card Registration/Maint 🖌 |              |                    |          |
| PCM Products             |              | Request *                                 | Rateb Employee Reg              | gistration 🗸 |                    |          |
| WPS Registration         |              | Charge Account *                          | 1000932234 AED CBD PCM 🗸        |              |                    |          |
| Value Added Tax (VAT)    | •            |                                           |                                 |              |                    |          |
| Complaint Management     |              | <ul> <li>Select Company Detail</li> </ul> | ils                             |              |                    |          |
| E-Forms                  |              | Account Number *                          | 1000932234 AED                  | CBD PCN 🗸    |                    |          |

# 8- Choose **Request\*** as Rateb Employee Registration

| Home                       | Enquire     | Transact               | Queue                  | Trade & Guarantees | Services |
|----------------------------|-------------|------------------------|------------------------|--------------------|----------|
| iBusiness                  |             | 备 > Services > E-Form: | S                      |                    |          |
| 07-10-2020 19:14:27        | 7 GMT +0530 | Product Name *         | Rateb Cards            | ~                  |          |
| International Standing Ord | der         | Service *              | Rateb Card Registratio | on/Maint 👻         |          |
| PCM Products               |             | Request *              | Rateb Employee Regis   | stration 😽         |          |
| WPS Registration           |             | Charge Account *       | 1000932234 AED CB      | D PCM 🗸            |          |
| Value Added Tax (VAT)      | •           |                        |                        |                    |          |
| Complaint Management       |             | Select Company De      | tails                  |                    |          |
| E-Forms                    |             | Account Number *       | 1000932234 AED CE      | BD PCN 🗸           |          |

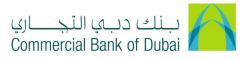

### 9- Choose Charge Account\* from the drop down

| Home                   | Enquire | Transact               | Queue               |              | Trade & Guarantees | Services |
|------------------------|---------|------------------------|---------------------|--------------|--------------------|----------|
| iBusiness              |         | A > Services > E-Forms |                     |              |                    |          |
| 07-10-2020 19:14       |         | Product Name *         | Rateb Cards         | ~            |                    |          |
| International Standing | Order   | Service *              | Rateb Card Registra | tion/Maint 🖌 |                    |          |
| PCM Products           |         | Request *              | Rateb Employee Re   | gistration 🗸 |                    |          |
| WPS Registration       |         | Charge Account *       | 1000932234 AED      | CBD PCM 🖌    |                    |          |
| Value Added Tax (VAT)  | 0       |                        |                     |              |                    |          |
| Complaint Managemen    | ıt      | Select Company Detai   | ls                  |              |                    |          |
| E-Forms                |         | Account Number *       | 1000932234 AED      | CBD PCN 🗸    |                    |          |

#### 10- Under Company Details, Select Account Number and Company Name from dropdown.

| Home                     | Enquire | Transact               | Queue                    | Trade &      | Guarantees | Services |
|--------------------------|---------|------------------------|--------------------------|--------------|------------|----------|
| iBusiness                |         | 备 > Services > E-Forms |                          |              |            |          |
| 07-10-2020 19:14         |         | Product Name *         | Rateb Cards              | ~            |            |          |
| International Standing O | Drder   | Service *              | Rateb Card Registra      | tion/Maint 🗸 |            |          |
| PCM Products             |         | Request *              | Rateb Employee Re        | gistration 🖌 |            |          |
| WPS Registration         |         | Charge Account *       | 1000932234 AED CBD PCM 🖌 |              |            |          |
| Value Added Tax (VAT)    | •       |                        |                          |              |            |          |
| Complaint Managemen      | t       | Select Company Detail  | ils                      |              |            |          |
| E-Forms                  |         | Account Number *       | 1000932234 AED           | CBD PCN 🛩    |            |          |
| Digital Documentation    |         | Company Name *         | CBD PCM TEST B           | JSINESS 🗸    |            |          |

11- Check "Select MOL ID" and select the MOL ID of the company under which you are applying for the rateb card. In case, the employee is not required to be reported to Ministry of Labor or Visa is not issued under MOL, then select "No MOL ID".

| Home                         | Enquire | Transact      | Queue         | Trade & Guarantees      | Services |
|------------------------------|---------|---------------|---------------|-------------------------|----------|
| Ducine                       |         | MOL ID        | Select MOL ID | MOL ID                  |          |
| 07-10-2020 19:14:27 GM       |         | Select MOL ID |               |                         |          |
|                              |         |               | MOL ID        | Title                   |          |
| International Standing Order |         |               | 000000001112  | CBD PCM Test Business 2 |          |
| PCM Products                 |         |               | 0000000001112 | CBD PCM Test Business 2 |          |
|                              |         | U             | EZD           | CBD PCM TEST BUSINESS 2 |          |
| WPS Registration             |         |               |               |                         |          |

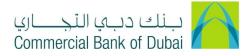

12- Click on "DOWNLOAD SAMPLE FILE" and download the sample excel file

| Home                                      | Enquire | Transact      | Queue                  | Trade & Guarantees                                 | Services             |
|-------------------------------------------|---------|---------------|------------------------|----------------------------------------------------|----------------------|
| iBusiness                                 |         | MOL ID        | Select MOL ID ○ No     | MOL ID                                             |                      |
| 07-10-2020 19:14                          |         | Select MOL ID |                        |                                                    |                      |
| International Standing C                  | Drder   |               | MOL ID<br>000000001112 | Title<br>CBD PCM Test Business 2                   |                      |
| PCM Products                              |         |               | 0000000001112<br>EZD   | CBD PCM Test Business 2<br>CBD PCM TEST BUSINESS 2 |                      |
| WPS Registration<br>Value Added Tax (VAT) | 0       | ▶ File Upload |                        |                                                    |                      |
| Complaint Management                      |         | Attach Eile * | Choose File No file ch | IOSAN                                              | LOWNLOAD SAMPLE FILE |

13- Fill up the Sheet 1 as per instructions mentioned in User Guide Tab under in the same excel sheet

| EmployeeName<br>Gender                   | Text                                     | (123456) or ( A |                                                               |                        |                               |                            |                                           |
|------------------------------------------|------------------------------------------|-----------------|---------------------------------------------------------------|------------------------|-------------------------------|----------------------------|-------------------------------------------|
| Gender                                   |                                          | (120 100) 01 () | 123456) or ( A11111 ) (1 letter in the beginning + 5 numbers) |                        |                               |                            |                                           |
|                                          | General                                  | Alphanumerio    | Iphanumeric ; not more than 25 characters                     |                        |                               |                            |                                           |
|                                          | General                                  | Alphabets ; Ei  | ther M or F (Capital)                                         |                        |                               |                            |                                           |
| MaritialStatus                           | General                                  | Alphabets on    | ly ; Either MARRIED OI                                        | R SINGLE (Cap          | ital)                         |                            |                                           |
| Mother Name                              | General                                  | Alphabets on    | ly (Max length 25 char                                        | acters)                | ,                             |                            |                                           |
| NobileNo                                 | Text                                     | Numbers only    | (0512345678)                                                  |                        |                               |                            |                                           |
| Name On Card                             | General                                  | Alphabets on    | ly ; (Max length 15 cha                                       | racters)               |                               |                            |                                           |
| assportNo                                | General                                  | Alphanumeric    |                                                               |                        |                               |                            |                                           |
| DateOfBirth                              | Date                                     | DD/MM/YYYY      | format only - Custom                                          | date formatti          | ng will result in (           | error.                     |                                           |
| CompanyName                              | General                                  | Alphabets on    | ly (max length of 40 cł                                       | naracters) wit         | hout special char             | acter                      |                                           |
| CompanyPhone                             | Text                                     | Numbers only    | (042121299)                                                   |                        |                               |                            |                                           |
|                                          |                                          |                 |                                                               |                        |                               |                            |                                           |
| Rateb Card Corporate Registration Requ   | uest                                     |                 | بوليها البرية باللي والم                                      |                        |                               |                            | Welcome, Ovais Sidd                       |
|                                          |                                          |                 | Commercial Bank of Dubal                                      | Transact               | Queue                         | Trade & Guarantees         | Lastingged on 18-07-2019 17.6<br>Services |
| . Select Product Name: Rateb Cards       |                                          |                 |                                                               | # > Services > E-Forms |                               |                            |                                           |
| . Select Service: Rateb Card Registratio | on/Maintenance                           |                 | 20-07-2019 18 02-12 GMT +0530                                 | Product Name *         | Rateb Cards                   |                            |                                           |
| . Select Request: Rateb Company Regis    | tration                                  |                 | Cheque Book Request                                           | Service *              | Rateb Card Registration/Maint |                            |                                           |
| . Select the Charge Account              |                                          |                 | Rateb Card Activation                                         | Request *              | Rateb Company Registration    |                            |                                           |
|                                          |                                          |                 | Domestic Standing Order                                       | Charge Account *       | 1000902234 AED CBD PCM        |                            |                                           |
| 5. Enter Employer/Corporate Informatio   |                                          |                 | WPS Registration                                              | Charge Account*        | 1000902234 AED CBD PCM        |                            |                                           |
| . Enter Card and Pin Custodian details   | s (please note that both persons have to | be different.)  | PCM Products                                                  | Employer Informati     | n                             |                            |                                           |
| . Enter the account details              |                                          |                 | Value Added Tax (VAT)                                         | Company Name *         |                               | Company Embossing<br>Name* |                                           |
| Accept Terms and Conditions and cli      | ck Initiate                              |                 | E-Forms<br>Complaint Management                               | PO Box *               |                               | Address *                  |                                           |
|                                          |                                          |                 | Internal Standing Order                                       | City *                 |                               | Phone1                     | 04*****                                   |
| ). Click submit and confirm by entering  | igit pin and 6 digit token number        |                 |                                                               | Phone 2                | Agreen                        | fast                       | _                                         |

14- Save the file and upload it through "Attach File" option

|   | Home                                       | Enquire | Transact      | Queue                 | Trade & Guarantees                                 | Services               |   |
|---|--------------------------------------------|---------|---------------|-----------------------|----------------------------------------------------|------------------------|---|
|   | iBusiness<br>07-10-2020 19:14:27 GMT +0530 |         | MOL ID        | Select MOL ID ○ No    | MOL ID                                             |                        |   |
|   |                                            |         | Select MOL ID |                       |                                                    |                        |   |
| F | International Standing C                   | )rdor   |               | MOL ID                | Title                                              |                        |   |
|   | International Standing C                   | Nuel    |               | 000000001112          | CBD PCM Test Business 2<br>CBD PCM Test Business 2 |                        |   |
|   | PCM Products                               |         |               | 0000000001112<br>EZD  | CBD PCM Test Business 2<br>CBD PCM TEST BUSINESS 2 |                        |   |
|   | WPS Registration                           |         |               |                       |                                                    |                        |   |
|   | Value Added Tax (VAT)                      | •       | ► File Upload |                       |                                                    |                        | ( |
|   | Complaint Management                       | L       |               |                       | _                                                  | ▲ DOWNLOAD SAMPLE FILE |   |
|   | E-Forms                                    |         | Attach File * | Choose File No file c | hosen                                              |                        |   |

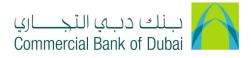

15- Accept Terms and Conditions and click on "INITIATE" button

|   | Home                     | Enquire | Transact                                                      | Queue                        | Trade & Guarantees                                 | Services             |
|---|--------------------------|---------|---------------------------------------------------------------|------------------------------|----------------------------------------------------|----------------------|
|   | iBusi                    | 2000    | MOL ID                                                        | ● Select MOL ID ○ No N       | /IOL ID                                            |                      |
|   | 07-10-2020 19:14:        |         | ► Select MOL ID                                               |                              |                                                    |                      |
|   | International Standing C | rder    |                                                               | MOL ID<br>0000000001112      | Title<br>CBD PCM Test Business 2                   |                      |
|   | PCM Products             |         |                                                               | 0000000001112<br>EZD         | CBD PCM Test Business 2<br>CBD PCM TEST BUSINESS 2 |                      |
|   | WPS Registration         |         |                                                               |                              |                                                    |                      |
|   | Value Added Tax (VAT)    | ۲       | File Upload                                                   |                              |                                                    |                      |
|   | Complaint Management     |         |                                                               | Observe Film No film abo     |                                                    | LOWNLOAD SAMPLE FILE |
|   | E-Forms                  |         | Attach File *                                                 | Choose File No file ch       | sen                                                |                      |
| C | Digital Documentation    | _       | Notes                                                         | Type your remarks her        | e                                                  |                      |
|   | Internal Standing Order  |         | * Indicates mandatory fields<br>Company embossing name should | be same as the company name. |                                                    |                      |
|   |                          |         | I Accept <u>Terms and Condit</u>                              | tions                        |                                                    | INITIATE             |

16- Once you click the "INITIATE" button, you will be redirected to the pre-confirmation screen to review the request details. Review the details and click CONFIRM

|         | Home                                                                       | Enquire | Transact               | Queue                   | Trade & Guarantees      | Services     |
|---------|----------------------------------------------------------------------------|---------|------------------------|-------------------------|-------------------------|--------------|
|         | <b>Business</b><br>07-10-2020 19:14:27 GMT +0530                           |         | Charge Account         | 1000932234              |                         |              |
|         |                                                                            |         | Account Title          | CBD PCM Test Business 1 |                         |              |
|         |                                                                            |         | Account Currency       | AED                     |                         |              |
| Interna | International Standing Order                                               |         | Company Account Number | 1000932234              |                         |              |
|         | PCM Products WPS Registration                                              |         | Company Name           | CBD PCM TEST BUSINESS 1 |                         |              |
|         |                                                                            |         | MOL ID Selected        | Yes                     |                         |              |
|         | Added Tax (VAT)                                                            | •       |                        |                         |                         |              |
| Compl   | Complaint Management E-Forms Digital Documentation Internal Standing Order |         | MOL ID                 |                         | Title                   |              |
| E-For   |                                                                            |         | 000000001112           |                         | CBD PCM Test Business 2 |              |
| Digital |                                                                            |         | File Name              | ratebempregtemplate.xls |                         |              |
| Interna |                                                                            |         | Notes                  |                         |                         |              |
|         |                                                                            |         |                        |                         |                         |              |
|         |                                                                            | Ŧ       |                        |                         |                         | BACK CONFIRM |
|         |                                                                            |         |                        |                         |                         |              |

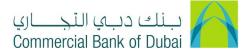

17- You will be redirected to the RSA token screen where you can enter the token code (PIN + 6 digits number displayed on the device). Click SUBMIT once done.

| International Standing Order | RSA Token *                   |
|------------------------------|-------------------------------|
| PCM Products                 |                               |
| WPS Registration             | * indicates mandatory fields. |
| Value Added Tax (VAT)        |                               |
| Complaint Management         |                               |
| E-Forms                      |                               |
| Digital Documentation        |                               |
| Internal Standing Order      |                               |